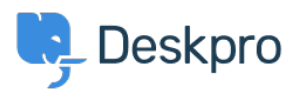

[قاعدة المعلومات](https://support.deskpro.com/ar/kb)> Using Deskpro > [Admin](https://support.deskpro.com/ar/kb/admin) > How can I remove links to Deskpro from email < [notifications?](https://support.deskpro.com/ar/kb/articles/how-can-i-remove-links-to-deskpro-from-email-notifications)

? How can I remove links to Deskpro from email notifications 2023-08-24 - Hayde Chynah - [تعليقات \(٠\)](#page--1-0) - [Admin](https://support.deskpro.com/ar/kb/admin)

By default, if you have the Deskpro Help Center enabled, User email notifications include links to allow the User to view the ticket on the Help Center.

If you disable the Help Center, the links are not shown. However, you may wish to leave the . Help Center enabled but not include links in emails to users

: To remove those links from email notifications

```
Go to Admin > Channels > Email > Templates .1
```
Under Template, click the User Email Templates > Ticket Emails .2

."Open the template "New Ticket Auto-Response .3

.4 code the Delete:

 $br$  / $>>$ br / $>>$ 

{{helpcenter.emails.ticket access ticket online}}  $< href="{{ ticket.link }}">{{ ticket.link }} $<$ /a$ 

"Click "Save Template .5

. You will also need to repeat this for the templates . 6

"New Ticket by Agent" .

"New Agent Reply" .

"User Reply Auto-Response" .

. You should also go to the footer section of the template and delete .7

```
if app.isPortalEnabled() %}<a href="{{ deskpro url }}">{{ %}
\{\% deskpro_url }}</a>\{\% endif
```
البطاقات email templates